## IT'SME247 ONLINE BANKING

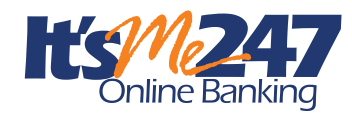

Our upgraded online banking system will provide a much more user-friendly and stable online banking service. Our enhancements give you the ability to do the following:

- "See" and "jump" between multiple membership accounts without logging out of your primary account. Please contact River Valley Credit Union to set up this feature.
- Adjust how your direct deposit and other electronic deposits are handled.
- Review loan payoff amounts.
- Read important messages from River Valley Credit Union.
- Download transaction activity to Quicken. Available July 2019.
- Save Important Documents in My Virtual Strong Box (10 MB free)

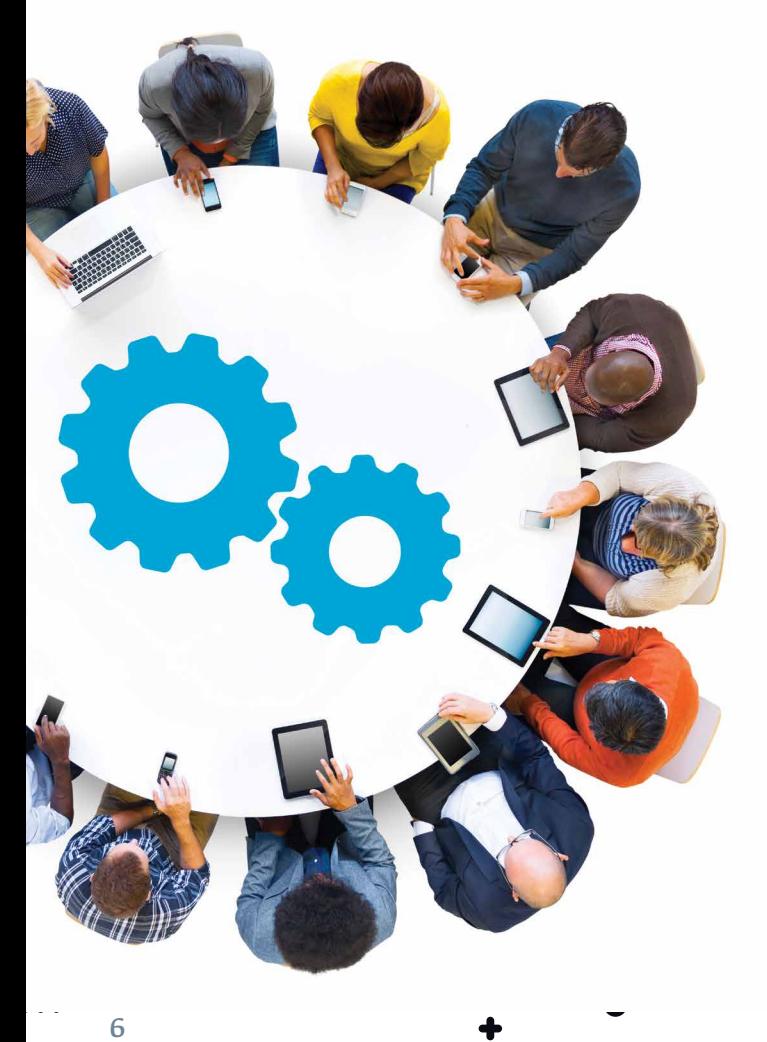

## FIRST-TIME LOGIN INSTRUCTIONS

Follow these instructions. Go to It'sMe247 Online Banking from River Valley website, www.RiverValleyCU.org.

- **1. Type in your default username** (your Member Number) and click **Login**.
- **2.** Type in your default password (the last four digits of the primary member's Social Security number and their four digit birth year) and click **Continue**.
- **3.** Create a new secure password and type it into each New Password field. (Create passwords that are easy to remember but hard for others to guess. For your security, passwords must be a minimum of eight characters and contain a combination of three of the following in the password: lowercase letter, uppercase letter, number and special character.)
- **4. Click Change My Password** to save it.
- **5. Type in the answers** to three unique security questions (not case sensitive.)
- **6. Click Save My Questions.**
- **7. Accept the Terms and Conditions of Use** (scroll to the bottom to accept.)
- **8. Create a new personal username** (word or phrase with a maximum of 21 characters. It cannot contain your account/member number, first or last name.)
- **9. Click Change My Username** to save it, and you're done!

**Note: The username and password you create during your first-time login will also be used to log in to It'sMe247 Mobile Banking.**